# **Хартов В.Я.**

# **Методические указания Для проведения лабораторных работ по курсу Микропроцессорные системы**

## **Лабораторная работа №5. Работа последовательного канала SPI**

*Цель работы* - изучить организацию приёма и передачи информации по последовательному каналу SPI (Serial Peripheral Interface).

Интерфейс SPI используется для организации высокоскоростного канала связи между микроконтроллером и различными периферийными устройствами, а также для обмена данными между микроконтроллерами.

В состав модуля SPI (рис.1) входят:

8-разрядный сдвиговый регистр SPDR, который принимает байт данных с шины данных микроконтроллера, сдвигает его вправо или влево с выдачей последовательного кода на вывод микроконтроллера, одновременно с выводом принимает последовательный код со входа микроконтроллера и через буферный регистр передает его в шину данных микроконтроллера;

8-разрядные регистр управления SPCR и регистр состояния SPSR;

предварительный делитель частоты и схемы управления.

1

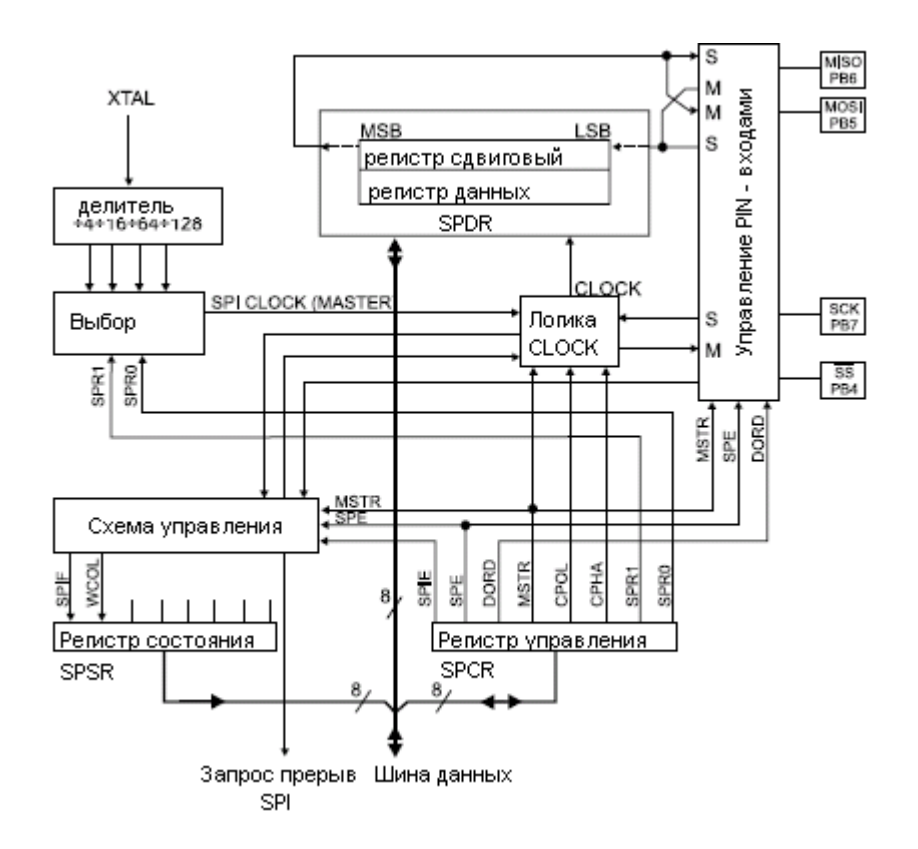

Рис.1. Структурная схема SPI

В микроконтроллерах ATx8515 для сигналов интерфейса SPI выделены 4 линии порта PB: PB5 - MOSI, PB6 - MISO, PB7 - SCK, PB4 - /SS.

Порт SPI может работать в режиме ведущего (*master*) или ведомого (*slave*). Выбор режима определяется установкой бита MSTR управляющего слова SPCR (табл.1).

Таблица 1. Управляющее слово SPCR порта SPI

| № разряда |  |        |             |                          |      |  |
|-----------|--|--------|-------------|--------------------------|------|--|
| Имя       |  | NORD I | MSTR   CPOL | $\overline{\Gamma}$ CPHA | 'PR' |  |

При MSTR=1 порт SPI работает в режиме ведущего. При этом вывод MOSI является выходом данных, вывод MISO – входом данных, вывод SCK – выходом для импульсов, используемых в качестве сдвиговых при приеме данных в порту ведомого микроконтроллера. Функция вывода /SS зависит от состояния разряда DDRB.4. При DDRB.4=1 вывод /SS порта SPI не подключен к выводу порта PB4, при DDRB.4=0 значение сигнала на входе влияет на работу порта SPI. Если PB4(/SS)=1 порт работает в режиме ведущего, а при появлении сигнала «0» переключается в режим ведомого. Перевод порта SPI в рабочее состояние осуществляется путем установки бита SPE регистра SPCR.

При MSTR=0 порт SPI работает в режиме ведомого. При этом вывод MOSI является входом данных, вывод MISO – выходом данных, вывод SCK – входом для импульсов сдвига, вывод /SS – входом. Выводы SPI подключаются к выводам порта PB также при установке бита SPE регистра SPCR. Перевод порта в рабочее состояние по сигналу логического «0» на входе /SS.

На рис.2 приведена схема соединения двух микроконтроллеров для обмена данными по каналу SPI.

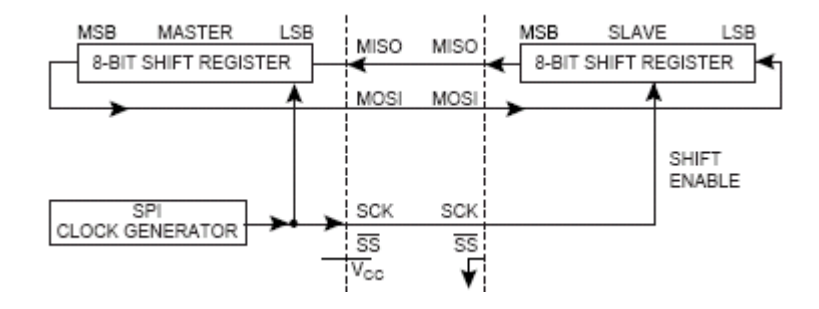

Рис.2. Схема соединения 2-х микроконтроллеров

Передача данных начинается после записи данных в регистр SPRD ведущего микроконтроллера. Диаграммы сигналов при передаче данных по интерфейсу SPI. приведены на рис. 3.

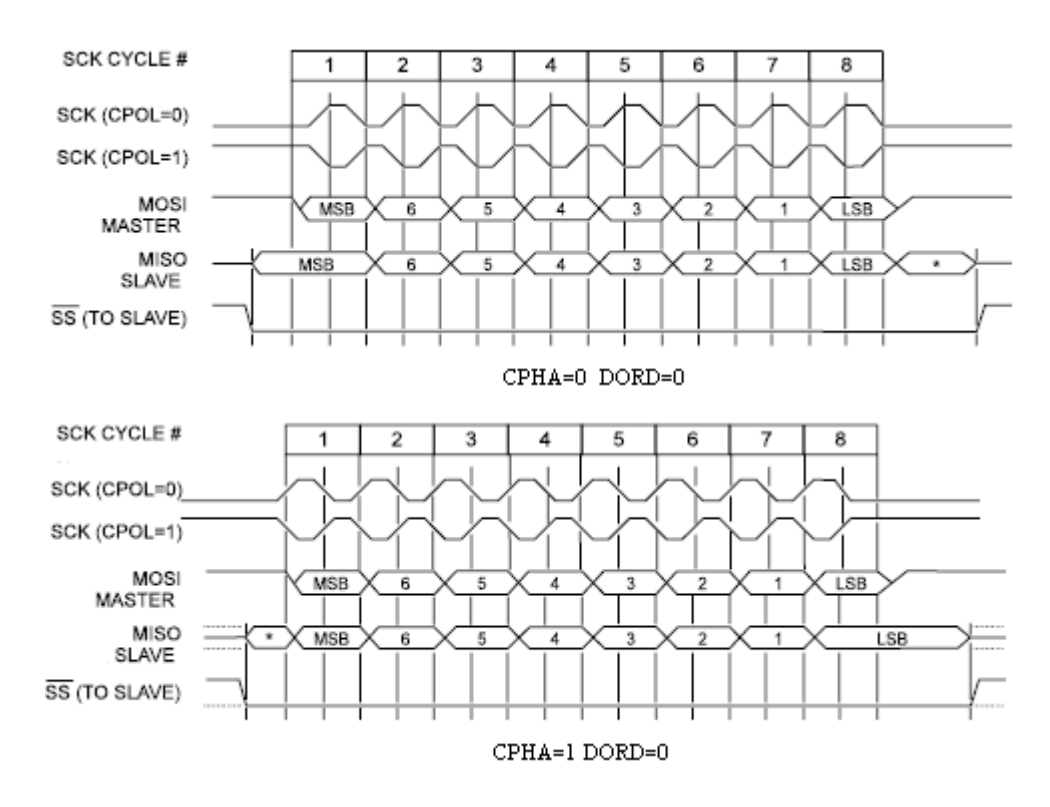

Рис.3. Временные диаграммы сигналов интерфейса SPI

Порядок выдачи определяется состоянием бита DORD при настройке канала. Если DORD=1, вывод начинается с младшего разряда (LSB), иначе – со старшего(MSB). После выдачи последнего разряда устанавливается в «1» флаг SPIF (бит 7 регистра состояния SPSR) и одновременно вырабатывается запрос прерывания SPI STC, если флаг разрешения прерывания SPIE от модуля SPI при настройке канала был установлен в «1». Одновременно с передачей производится прием данных от ведомого микроконтроллера. По окончании приема данных в ведомом микроконтроллере также устанавливается в «1» флаг SPIF и вырабатывается запрос прерывания.

Скорость передачи устанавливается для ведущего микроконтроллера с помощью битов SPR1, SPR0 регистра SPCR. Используемые для сдвига импульсы вырабатываются в результате деления тактовой частоты СK на коэффициент К согласно табл.2. Значения этих битов для ведомого МК не оказывают влияния на работу порта. Значения битов DODR (формат обмена) и CPOL (полярность сигналов сдвига на линии SCK) для ведущего и ведомого микроконтроллеров должны быть одинаковыми.

| SPR <sub>1</sub> | <b>SPR0</b> |     |
|------------------|-------------|-----|
|                  |             |     |
|                  |             | 16  |
|                  |             | 64  |
|                  |             | 128 |

Таблица 2. Выбор коэффициентов деления K

#### *Практическая часть*

Подготовить программу для исследования передачи и приёма по последовательному каналу SPI. Напомним, что в качестве выхода передатчика используется вывод ведущего микроконтроллера MOSI (PB5), а в качестве входа приёмника ведомого микроконтроллера – вывод MOSI (PB5).

Для контроля работы канала SPI используем два стартовых набора STK500. Запрограммируем микроконтроллер первого STK500 для передачи данных, микроконтроллер второго - для приема. Данные для передачи, три байта, загрузим в ячейки памяти SRAM, начиная с адреса \$170, используя команды для записи констант. Затем выполним в цикле последовательный вывод данных. После приема каждого байта данных второй микроконтроллер сохраняет его в своей памяти SRAM, начиная с адреса \$180. Закончив прием, второй микроконтроллер последовательно выводит при нажатии кнопки "Просмотр" полученные данные на светодиоды.

Схемы алгоритмов передачи и приема приведены рис.4. Переход к следующей итерации в циклах передачи (приема) осуществляется после установки флага завершения передачи (приема) SPIF очередного байта данных. После завершения цикла приёма включаются все светодиоды линейки индикации, сигнализируя об окончании приема. Далее, при последовательном нажатии на кнопку SW5 (Просмотр) осуществляется вывод принятых байтов данных на светодиоды. Ниже приведены тексты программ для передающего и принимающего микроконтроллеров.

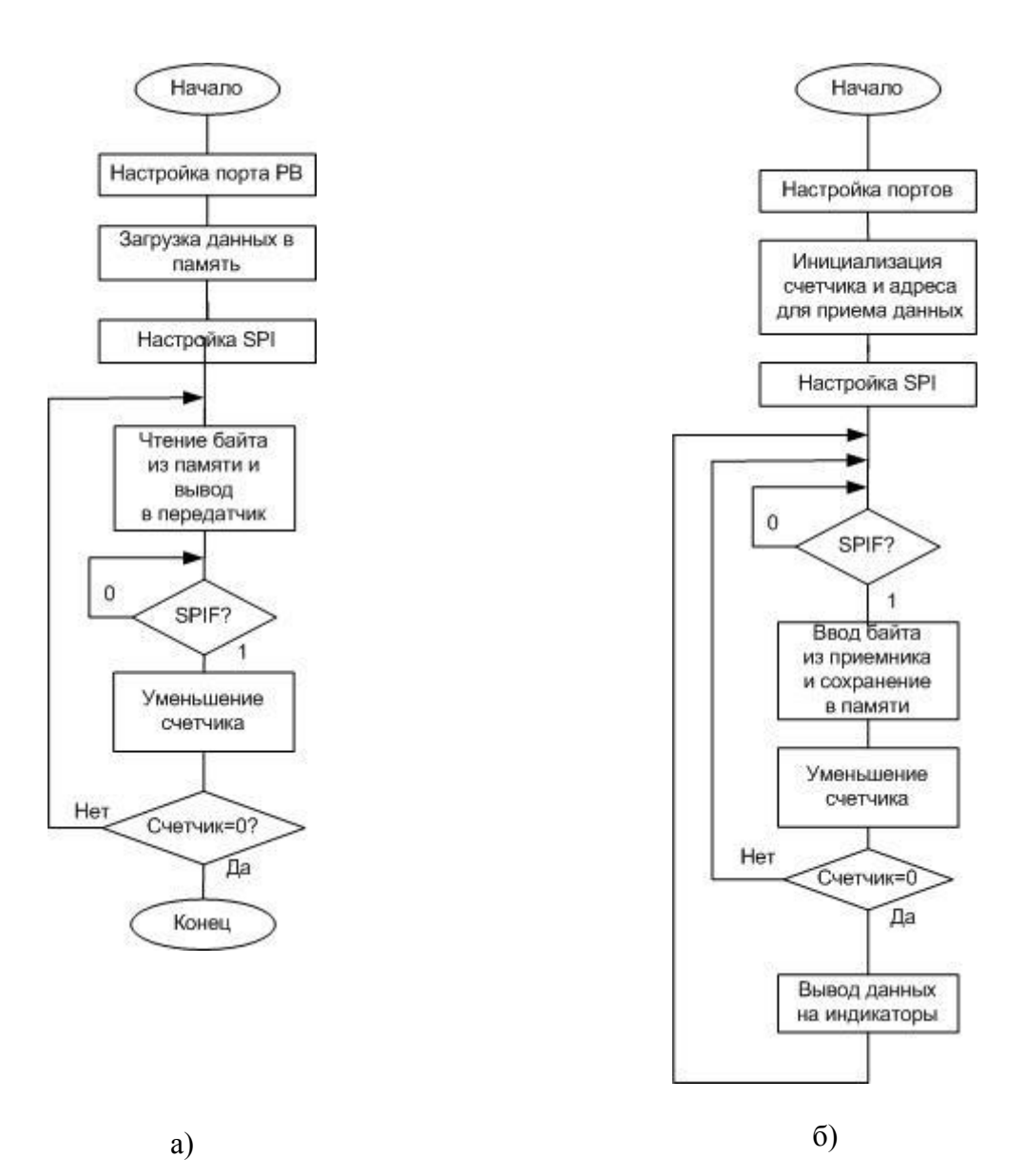

Рис. 4. Схема алгоритма передачи (а) МК1 и приема (б) МК2

## Программа 1

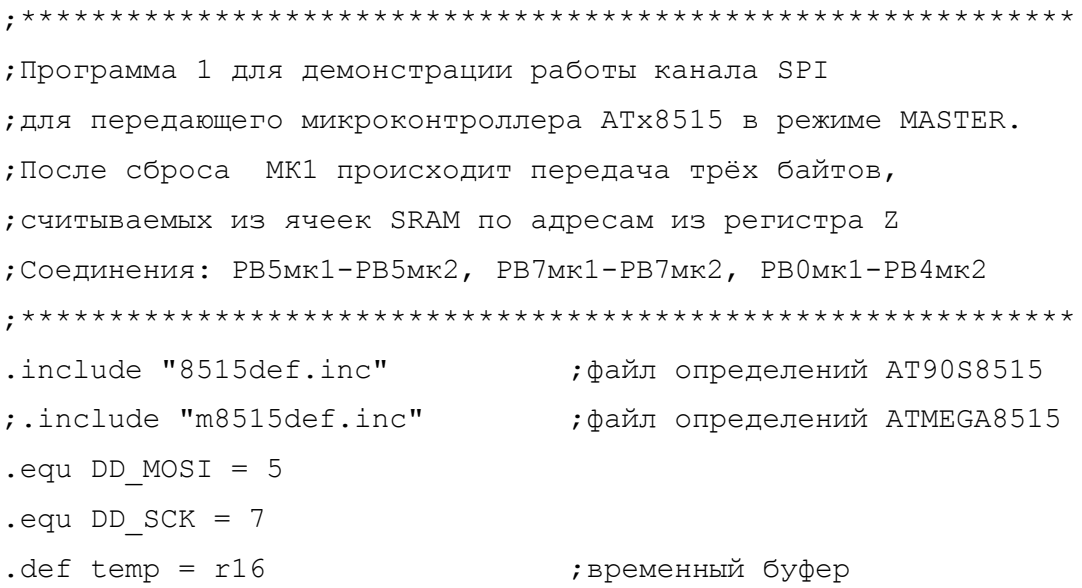

 $det$  count =  $r17$ , СЧЁТЧИК .org \$000 rjmp init ; \*\*\* Инициализация МК INIT: SS, PB0 для вывода out DDRB, temp ldi ZL,0x70 ; загрузка ldi ZH, 0x01 ; данных в ldi temp, 0x41 ; память st Z+, temp ; данных ldi temp, 0x56  $\mathcal{L}$ с использованием st Z+, temp  $\mathcal{L}$ косвенной ldi temp, 0x52  $\ddot{i}$ адресации с st Z+, temp  $\mathcal{F}$ постинкрементом ldi count, 0x03 ; установка счётчика передач ; \*\*\* Настройка SPI в режиме MASTER на передачу данных ldi temp,  $(1<$ out SPCR, temp OUTPUT: ldi temp, 0x41 ; переключение out PORTB, temp  $555$   $M3$   $1$   $B$   $0$ ldi temp, 0x40 out PORTB, temp ; считывание байта из памяти ld temp,-Z out SPDR, temp ; вывод байта в передатчик Wait Transmit: sbis SPSR, SPIF ; проверка флага передачи rjmp Wait Transmit dec count ; уменьшение счётчика на 1 brne OUTPUT rjmp loop  $loop:$ 

## Программа 2

; Программа 2 для демонстрация работы канала SPI ; микроконтроллера ATx8515 в режиме SLAVE. ; После сброса МК2 происходит прием трёх байтов, записываемых в SRAM ; по адресам из регистра Х.

; По окончании приёма загораются все светодиоды. ; При последовательном нажатии на SW5 (SHOW) происходит чтение данных ; и вывод их на светодиоды. ; Соединения: SW5-PD5, шлейфом порт PC-LED ; файл определений АТ90S8515 .include "8515def.inc" ;.include "m8515def.inc" ; файл определений АТМЕGА8515  $_equ DD_MISO = 6$ .def temp =  $r16$ ;временный буфер .def count =  $r17$ ; счётчик  $equ$  SHOW = 5 ;5-й вывод порта PD

```
.org $000
```
rjmp init

; \*\*\* Инициализация МК

INIT:

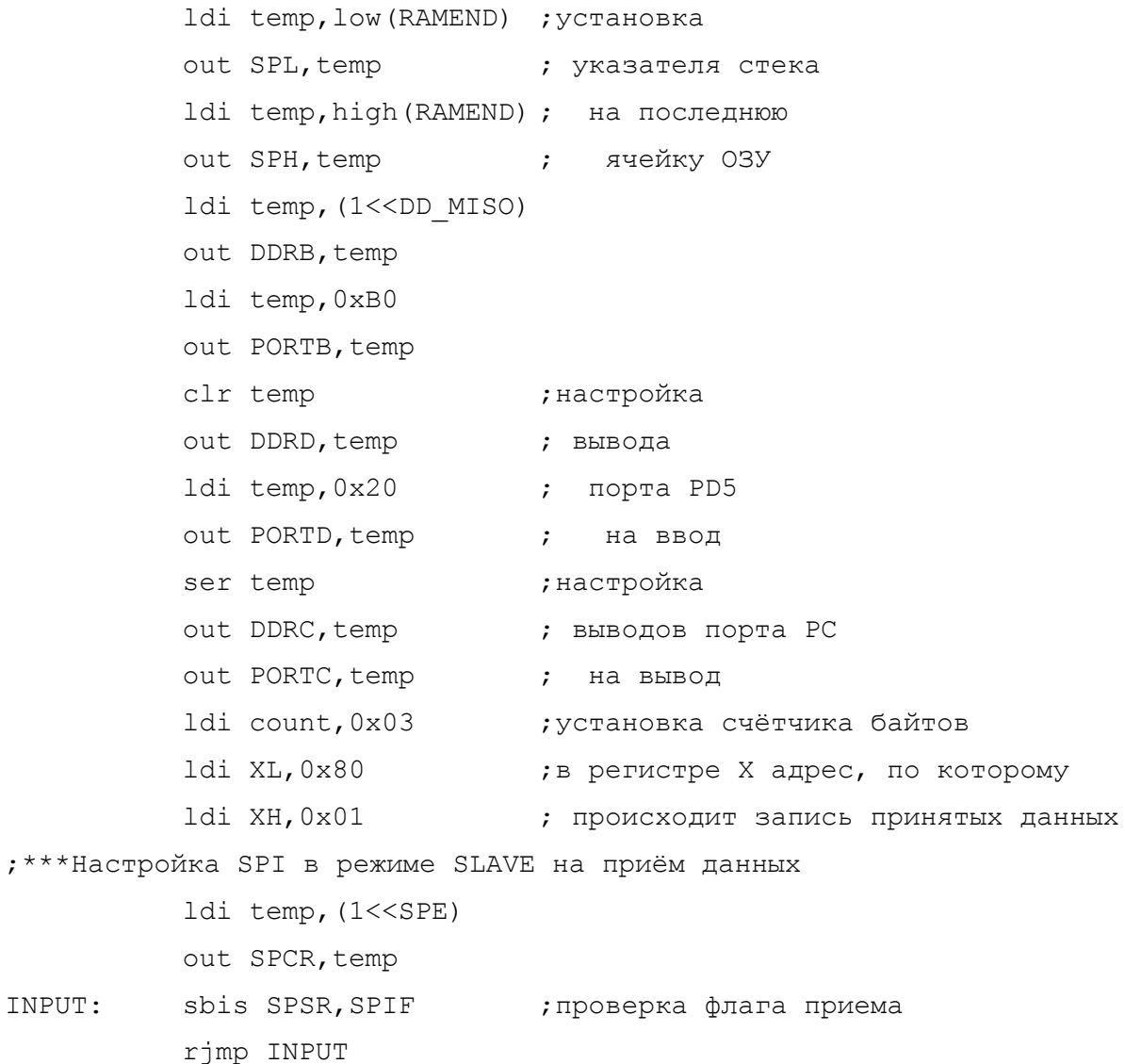

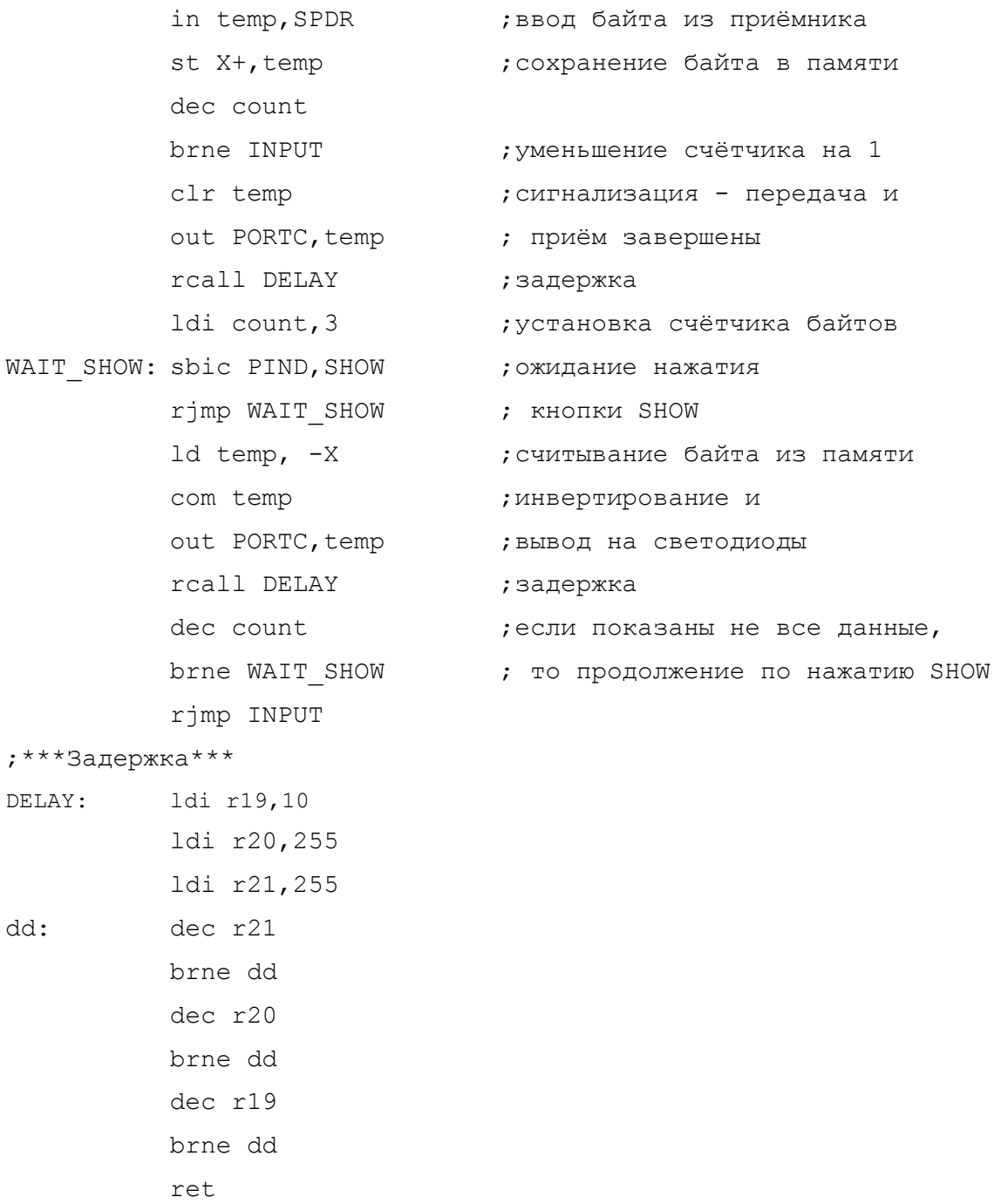

**Задание 1.** Создать в AVR Studio 4 проект для передачи данных с помощью программы 1. Проверить работу программы в режиме симуляции, наблюдая состояния регистров и битов состояния канала SPI. Сохранить файл с отлаженной программой (*File/Save As...*).

Создать в AVR Studio 4 проект для приема данных с помощью программы 2. Закомментировав команды вызова подпрограммы задержки (rcall DELAY) проверить работу программы в режиме симуляции в шаговом режиме, наблюдая состояния регистров и битов

состояния канала SPI и вручную обновляя флаг SPIF и регистр SPDR перед вводом данных. Сохранить файл с отлаженной программой (File/Save As...).

Для совместной отладки программ и симуляции передачи/приема воспользуемся демонстрационной версией программы ISIS 6 Professional из пакета Proteus 6 Professional фирмы Labcenter Electronic с сайта http://www.labcenter.co.uk.

Создаем проект для схемы на рис. 5. Микроконтроллер МК1 (U1) работает в режиме master (ведущий), микроконтроллер МК2 (U2) в режиме slave (ведомый).

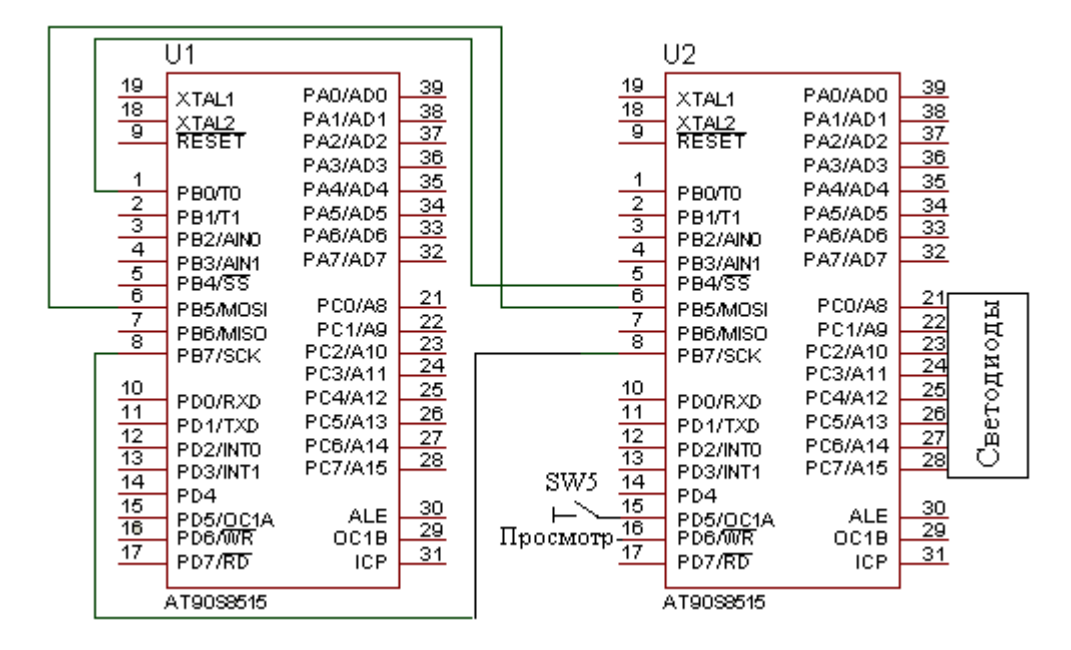

Рис.5. Схема взаимодействия микроконтроллеров по интерфейсу SPI

Выбрав из библиотеки компонентов *Component/PickDevices/Micro* микроконтроллер АТ90S8515, в окно редактора вводим два микроконтроллера, которые соединяем линиями связи. Добавляем периферийные устройства: переключатель (SW-SPST) из библиотеки компонентов *Component/Active* и при желании светодиоды, так как выводы всех портов индицируются программой автоматически. Присоединяем выводы переключателя: один - к выводу порта PD5, второй - к общей шине GROUND, выбрав ее из списка Inter-sheet Terminal на панели инструментов. Предварительно выделив правой кнопкой мыши переключатель и щелкнув левой кнопкой, в открывающемся окне назначаем ему новое имя SW5. Затем, выделив правой клавишей условное графическое обозначение первого на схеме мыши

микроконтроллера, с помощью команд меню Source/(Add/Remove Source files...) добавляем файл с программой передачи. Для этого воспользуемся подготовленным в AVR Studio 4 файлом с расширением \*.asm. Такую же операцию повторяем для второго микроконтроллера. Выполняем совместную компиляцию программ командой Source/Build All. При отсутствии ошибок переходим к отладке, выполнив команду меню Debug/(Start/Restart Debugging). Открыв окна I/O Registers, Internal RAM, Source Code для обоих AVR устройств (U1, U2) выполняем пошаговую отладку, нажимая клавишу F11, наблюдая за состоянием регистров SPI и ячеек SRAМ и замыкая/размыкая SW5 для вывода данных в порт РС (для светодиодов).

Задание 2. Изменить обе программы, задав СРОL=1. Проверить работу интерфейса на модели путем симуляции. Обратить внимание на изменение полярности данных на линии MOSI.

Задание 3. Изменить обе программы, задав DORD=1. Проверить работу интерфейса на модели. Обратить внимание на изменение порядка вывода битов данных на линии MOSI, начиная с младшего разряда.

Задание 4. Изменить проект, подключив к входу PB4<sub>MK2</sub> уровень GND (логический «0»). Проверить работу интерфейса на модели. Обратить внимание на состояние флага SPIF ведомого микроконтроллера.

Задание 5. Убедившись в правильной работе программ, можно перейти к экспериментальной проверке в STK500.

Выполним программирование микроконтроллеров МК1 и МК2, используя два набора STK500. Перед программированием МК2 (программой приема 5.5) восстановить ранее закомментированные команды (rcall delay). Отключив питание, выполним необходимые соединения между портами микроконтроллеров: пары (PB5, PB7) MK1 и (PB5, PB7) MK2, PB0 MK1 -PB4<sub>MK2</sub>, обеспечивающие передачу данных в одном направлении - из МК1 в МК2. Соединим между собой выводы GND обоих плат. На плате STK500-2 соединим шлейфом PC – LED, PD5-SW5. Включив питание, кнопкой RESET запустим программу микроконтроллера МК2 для

11

приема данных, переведя его в режим ожидания установки флага приемника SPIF. Затем, запустив кнопкой RESET программу микроконтроллера МК1, выполняем передачу. По окончании приема (светодиоды включены) проверяем работу интерфейса. Нажимая кнопку SW5 на плате STK500 второго МК, наблюдаем на индикаторах принятые байты данных. Повторить передачу несколько раз, выполняя кнопкой RESET сброс микроконтроллера МК1 и просматривая принимаемые данные.